# **DESENVOLVIMENTO E APLICAÇÃO DE UM SIMULADOR COMPUTACIONAL DO RESFRIAMENTO ACELERADO DE CHAPAS GROSSAS NA USIMINAS<sup>1</sup>**

#### **Resumo**

*Cristóvão Nery Giacomin<sup>2</sup> Antônio Adel dos Santos<sup>3</sup>*

Mostra-se neste trabalho o desenvolvimento e aplicação preliminar de uma ferramenta para simulação computacional do processo de resfriamento acelerado na Linha de Chapas Grossas da Usiminas, em Ipatinga. Esse simulador permite o cálculo da evolução térmica do laminado desde o último passe até o final do resfriamento, fornecendo as taxas de resfriamento e o perfil de temperatura ao longo da espessura. Foram desenvolvidos modelos matemáticos de resfriamento baseados nos fenômenos de transferência de calor e no perfil de velocidades do laminado ao longo do processo. O simulador foi desenvolvido numa plataforma visual e estruturado como um simulador *off line*. Todas as características e variáveis dos equipamentos e de processo estão disponíveis em banco de dados. As interfaces de interação com o usuário, HMIs, do simulador, foram desenvolvidas considerando o conceito de usabilidade de *software*, ressaltando a facilidade de navegação, mensagens e padronização. Aplicações preliminares têm sido relevantes para o aprimoramento do processo de resfriamento acelerado e para o desenvolvimento de novos aços demandados para aplicações em transporte de óleo e gás.

**Palavras-chave**: Simulação computacional; Resfriamento acelerado; Laminação de chapas grossas.

### **DEVELOPMENT AND APPLICATION OF COMPUTER SIMULATION OF ACCELERATED COOLING PROCESS OF HEAVY PLATES AT USIMINAS**

#### **Abstract**

This work shows the development and preliminary application of a tool for computer simulation of the accelerated cooling process in Usiminas Plate Mill Line at Ipatinga. This simulator allows to calculate the thermal evolution from the last pass in the finishing mill until the end of the cooling line, giving the cooling rates and temperature profile through thickness. Mathematical models of cooling were developed based on heat transfer phenomena of and velocity profile of the as-rolled plate during the process. The simulator was developed in a visual platform and structured as an off line simulator. All the features and process variables are stored in database. The human machine interfaces were developed using the concept of software usability, with focus on ease navigation, messages and standardization. Preliminary applications have been relevant to the improvement of the accelerated cooling process and for development of new steels grades required for application in oil and gas industry.

**Key words:** Computer simulation; Accelerated cooling; Plate rolling.

*<sup>1</sup> Contribuição técnica ao 17° Seminário de Automação e TI Industrial, 24 a 27 de setembro de 2013, Vitória, ES, Brasil.* 

*<sup>2</sup> Membro da ABM; Analista de TI, Centro de Tecnologia Usiminas; Ipatinga, MG.* 

*<sup>3</sup> Membro da ABM; Engenheiro Metalurgista, D.Sc., CQE/ASQ, Centro de Tecnologia Usiminas; Ipatinga, MG.* 

# **1 INTRODUÇÃO**

Modelos matemáticos de simulação *off line* são muito úteis para a otimização de processos, gerando subsídios para redução de custo, melhoria de qualidade dos produtos e aumento de produtividade. No caso do processo de laminação dos aços, a simulação fornece informações relevantes para o desenvolvimento de novos produtos e aprimoramento daqueles existentes, uma vez que as propriedades mecânicas e físicas do aço dependem fortemente das condições do processo. Mais do que a aplicação de ferramentas de cálculo numérico, o desenvolvimento da simulação requer um claro entendimento do processo, para que seja possível reproduzi-lo nos algoritmos lógicos, permitindo a confiabilidade da simulação. A maioria dos projetos de pesquisa mais recentes desenvolvidos na área de laminação a quente na Usiminas tem sido voltada para a simulação matemática dos processos,(1-5) em função dos benefícios potenciais e daqueles obtidos com sua aplicação.

Eeste trabalho mostra o desenvolvimento e a validação do simulador *off line* do processo de resfriamento acelerado (CLC) da Linha de Chapas Grossas da Usiminas em Ipatinga. O núcleo do simulador consiste nos modelos interdependentes de cálculo do perfil de velocidade e da evolução térmica do laminado, desde o último passe de laminação até o pirômetro de saída, considerando as seções de topo, meio e base do laminado.

Os principais resultados com o uso do novo simulador se referem às temperaturas calculadas de entrada e saída do CLC e às taxas de resfriamento em várias posições na espessura do laminado.

# **2 PROCESSO DE LAMINAÇÃO DE CHAPAS GROSSAS**

A Linha de Chapas Grossas da Usiminas em Ipatinga é composta de dois fornos tipo viga móvel, uma estação de descarepação primária (HSB), um laminador acabador (FM) seguido de desempenadeira a quente (HL) e o equipamento de resfriamento acelerado (CLC), conforme mostra a Figura 1.

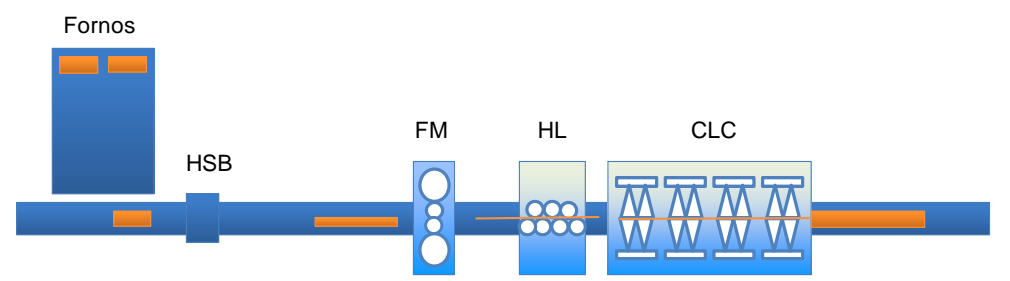

**Figura 1.** Esquema da linha de chapas grossas da Usina de Ipatinga.

O CLC possui seis zonas de controle de vazão de água, superior e inferior independentes, controles de máscara de topo, base e bordas. Na maioria dos materiais, o resfriamento é obtido com a passagem do laminado somente uma vez pelo equipamento. Porém, para espessuras de laminados mais elevadas, pode ser necessária oscilação do laminado no interior do CLC para atingir a temperatura desejada.

#### **3 O SIMULADOR**

Neste simulador foram desenvolvidas diversas interfaces para flexibilizar a sua utilização, implementando conceitos de usabilidade e explorando a facilidade de navegação e interatividade com o usuário. Estas interfaces são utilizadas para cadastro de parâmetros do processo e parâmetros utilizados pelos modelos matemáticos, para entrada de dados da simulação propriamente dita e para exibição dos resultados obtidos com a simulação. O acesso ao simulador do CLC é realizado via plataforma gerenciadora de simuladores *off line* na Usiminas, *All Models,*(6) em sua versão mais recente conforme detalhe mostrado na Figura 2.

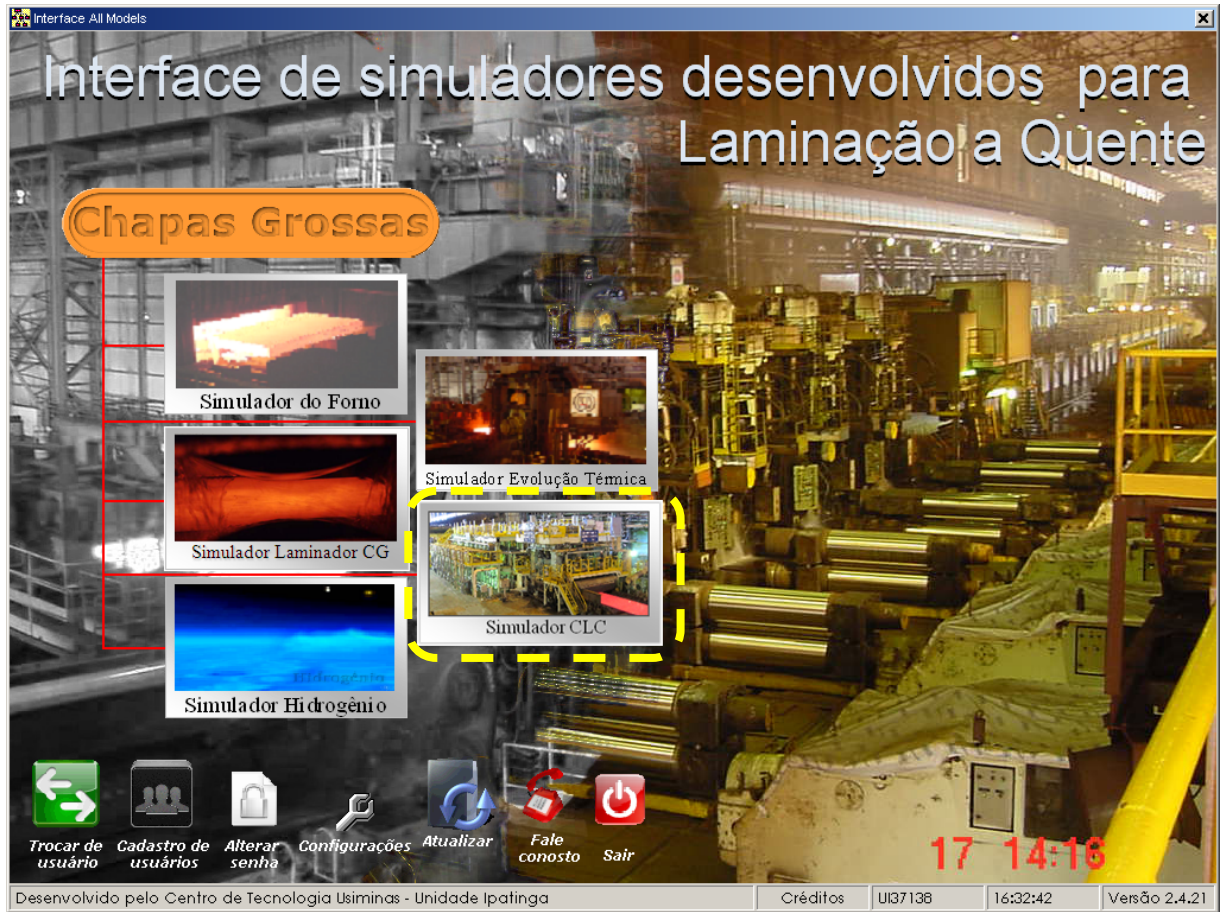

**Figura 2.** Plataforma gerenciadora dos simuladores *off line* na Usiminas, *All Models*.

#### **3.1 Cadastro no Simulador**

As interfaces de cadastro desenvolvidas podem ser acessadas através do *menu* "Cadastros", na formulário principal do simulador, mostrado na Figura 3.

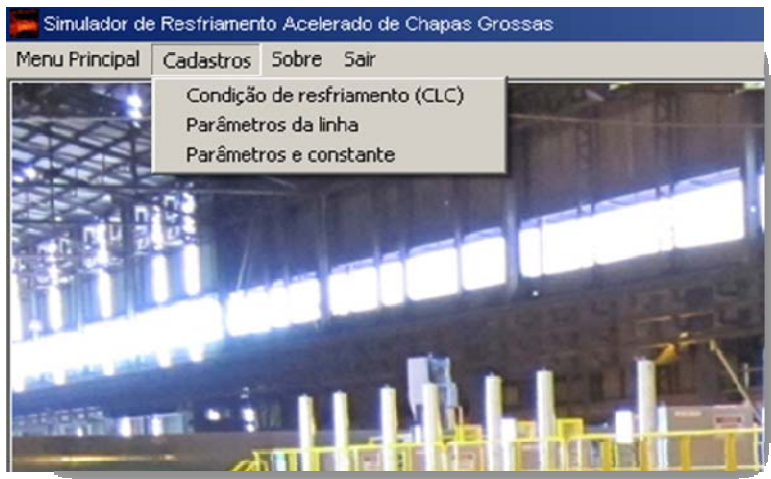

**Figura 3.** *Menu* de cadastros do simulador.

Nas Figuras 4 e 5 são mostradas, como exemplo, duas interfaces de cadastro, destacando os parâmetros de cálculo de transferência de calor (Figura 4), de velocidade e microestrutura (Figura 5). Não é objetivo do trabalho detalhar o significado de cada parâmetro, mas apenas indicar sua disposição nas interfaces.

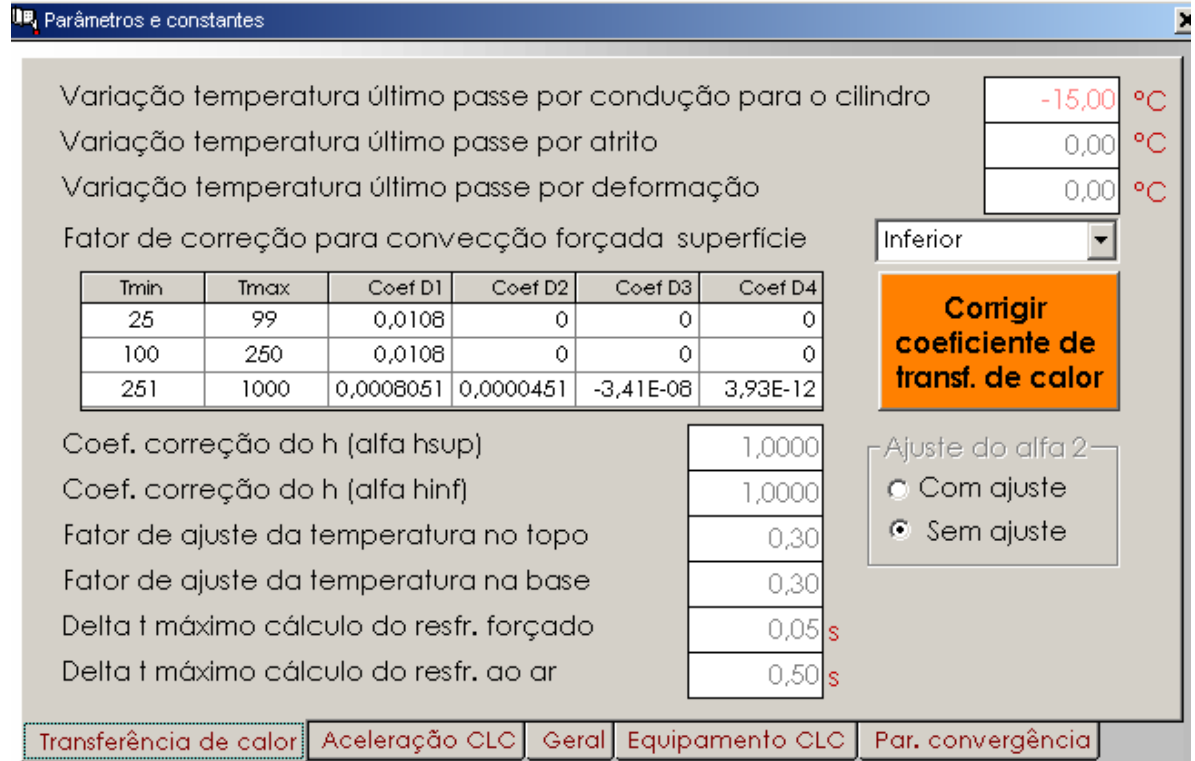

**Figura 4.** Interface de cadastro de parâmetros de transferência de calor.

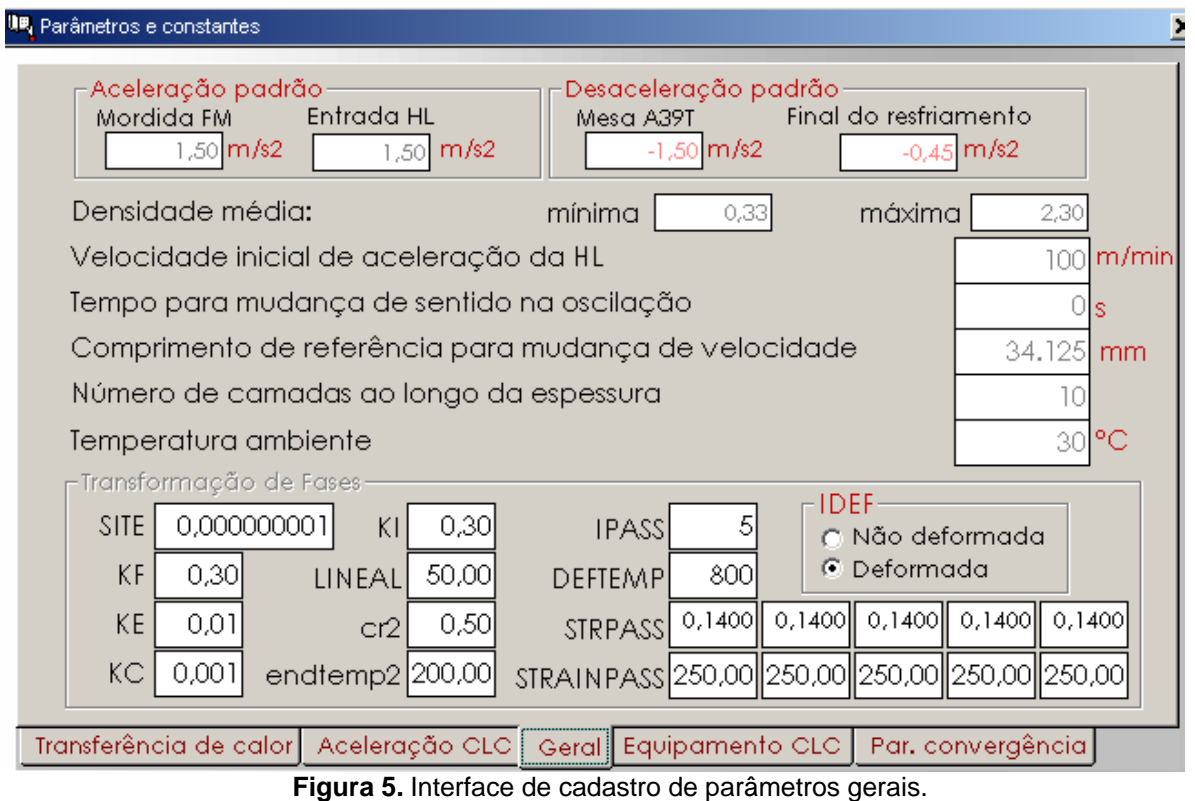

Cabe ressaltar que qualquer alteração nos parâmetros e constantes das interfaces de cadastro é automaticamente salva no banco de dados, ficando válida para simulação em todas as estações de trabalho onde o simulador estiver instalado. As alterações de parâmetros só estão disponíveis para usuários com perfil autorizado.

# **3.2. Entrada de Dados para Simulação**

A interface de entrada de dados para simulação (Figura 6), contém os dados mais relevantes e necessários para a simulação do resfriamento do laminado. Os valores podem ser alterados em tempo de simulação, sem que haja registro permanente.

# **3.2.1 Opções de simulação**

No simulador é possível realizar três tipos de simulação: "Direta SPI", "Direta CR *Number"* e Inversa. Além destes, também foi desenvolvido o modo para validação e otimização do simulador, que utiliza a opção de simulação para submeter uma batelada de materiais. Todos podem ser acessados através do "Menu Principal", no formulário principal do simulador. O modo de validação e otimização permite a execução da simulação em batelada de laminados já produzidos.

As alterações que ocorrem na interface de entrada de dados em função do tipo de simulação acontecem basicamente na região marcada pelo detalhe na figura 6. Nesta, inicialmente, observa-se as variáveis particulares da opção de "Direta SPI". Este é o modo de simulação usado na maioria das vezes. Nas Figuras 7a e 7b podem ser observadas as variáveis pertinentes às outras opções, "Direta CR *Number"* e "Inversa".

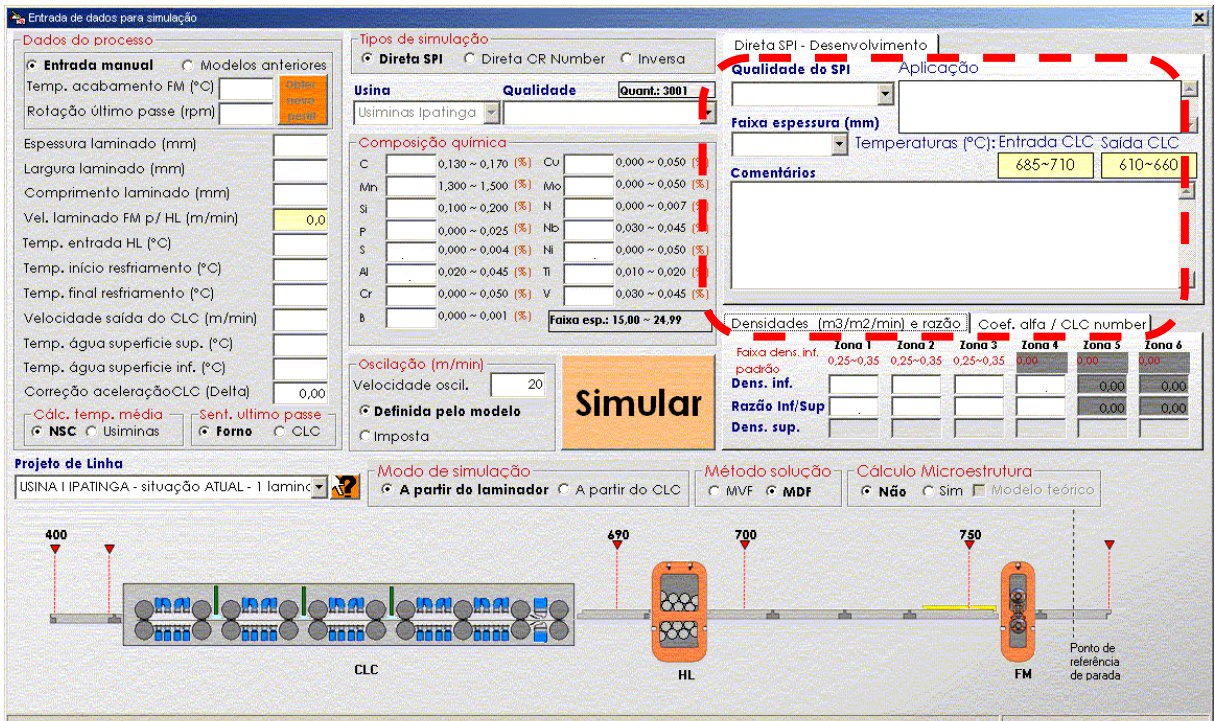

**Figura 6.** Interface principal de simulação do CLC, ativando a opção Direta SPI.

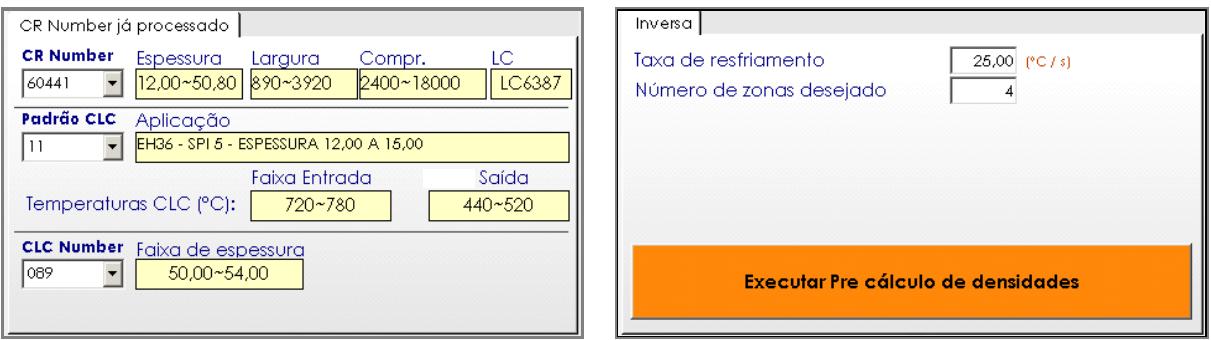

(a) "Direta CR Number" (b) Inversa **Figura 7.** Detalhe das opções de simulação na interface de entrada de dados.

Na opção "Direta CR *Number*", são simulados graus de aço já produzidos no CLC, que somam hoje 61 tipos de aço. Na opção de simulação "Inversa", diferente das anteriores onde a taxa de resfriamento é obtida, neste modo esta é um dado de entrada. Isto é particularmente útil no caso de transposição de resultados obtidos na linha piloto de resfriamento acelerado do laboratório do Centro de Tecnologia Usiminas,  $(7,8)$  para a planta industrial, caso se queira aplicar as mesmas taxas ao processo industrial, uma vez que, de antemão, não se sabe quais são as densidades de água ( vazão/área). Inicialmente é feito um pré-cálculo da densidade média de água na zona inferior, admitida como a mesma em todas as zonas, para se atingir esta taxa. Neste tipo de simulação, o modo é estabelecido automaticamente para "A partir do CLC".

Na interface de entrada de dados para simulação existem ainda outras opções de configuração da simulação comuns a qualquer tipo de simulação, como: (i) os dados operacionais; (ii) a escolha da formulação de cálculo da temperatura média; (iii) o domínio de simulação, se completa, que é a partir do laminador, ou somente CLC, onde a evolução térmica é calculada somente a partir da entrada no CLC; (iv) o esquema do projeto da linha de processamento, (v) o modo simulação (exceto para simulação inversa); (vi) o método de solução numérica cujas alternativas são por diferenças finitas ou volumes finitos; (vii) e se será ou não ativado o cálculo de microestrutura. Independente do modo de simulação, os cálculos de tempo, posição e velocidades se iniciam antes do passe de acabamento no FM.

A figura 8 mostra um fluxograma esquemático onde pode-se visualizar o fluxo lógico das opções de simulação, inclusive a opção de validação e otimização.

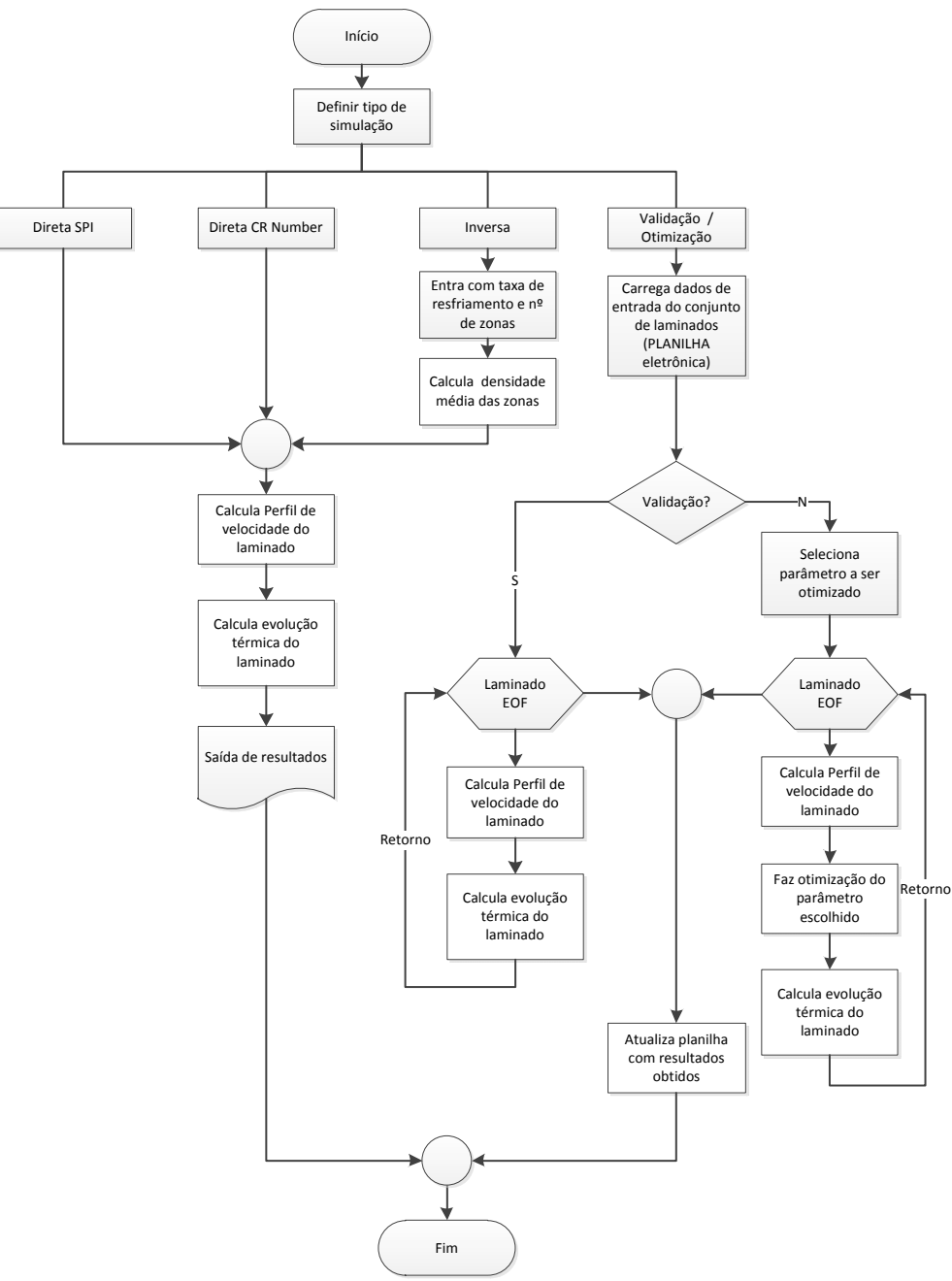

**Figura 8.** Fluxo lógico das opções de simulação.

# **3.3 O Modelo Matemático**

O núcleo matemático do simulador do resfriamento acelerado consiste no modelo de cálculo de evolução térmica do laminado ao longo da linha. Portanto, é necessário determinar, a cada instante de cálculo, a posição do topo, de meio e da base, para aplicar as corretas condições de contorno. Então, a sequência lógica do cálculo tem

como base: (1) estabelecer as condições iniciais; (2) determinar o perfil de posição das seções de topo, meio e base, com o tempo, através da velocidade do laminado, (3) determinar a evolução térmica para as três seções. Na verdade, antes do item (1) existe um cálculo inicial do resfriamento da seção no meio do comprimento do laminado, em condições de resfriamento forçado com vazão de água constante no CLC, cujo resultado é utilizado no cálculo do perfil de velocidades.

A sequência de execução dos cálculos pelo modelo do método de volumes finitos do simulador está ilustrada de forma macro e simplificada no fluxograma da Figura 9.

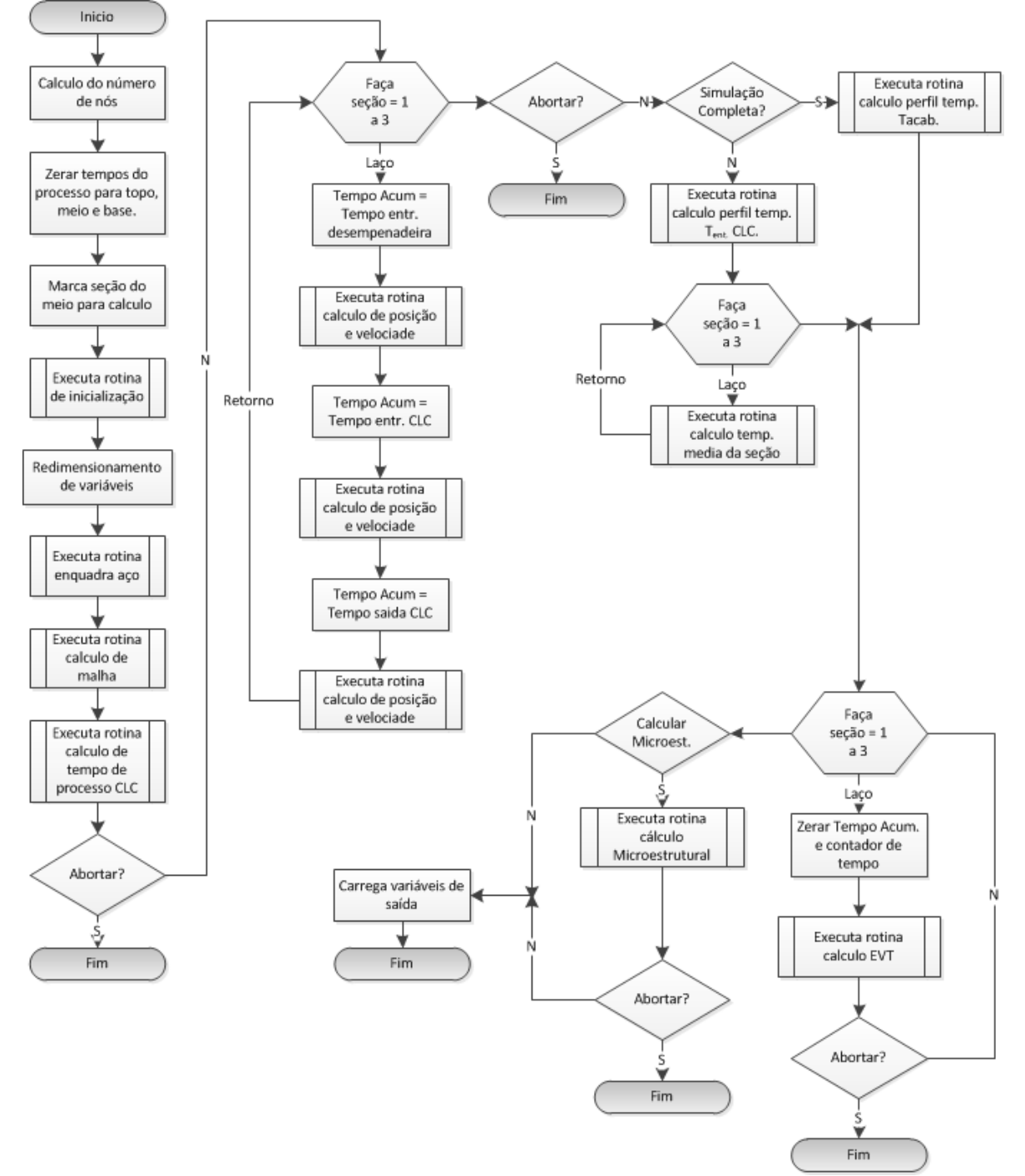

**Figura 9.** Fluxograma simplificado da sequência de cálculos da evolução térmica do simulador do método de solução por Volumes Finitos (MFV).

#### **3.4 Saída de Resultados**

Os resultados obtidos na simulação foram organizados em grupos de informações, sendo cada um acessado pelos respectivos botões "Resumo" e "Gráficos". O resumo é dividido em dois sub grupos, dados de entrada e saída de resultados, conforme mostrados na Figura 10. O grupo gráficos contém os resultados dos perfis de temperatura, velocidade e coeficiente de transferência de calor, como podem ser visualizados na tela da Figura 11. Todos os gráficos podem ser visualizados separadamente, em função do tempo ou deslocamento para as seções de topo, meio e base do laminado, respectivamente para temperatura e velocidade. As variáveis podem ser colocadas em função do tempo ou da posição ao longo da linha e cada gráfico pode comportar uma ou mais variáveis na ordenada. A indicação da legenda é opcional.

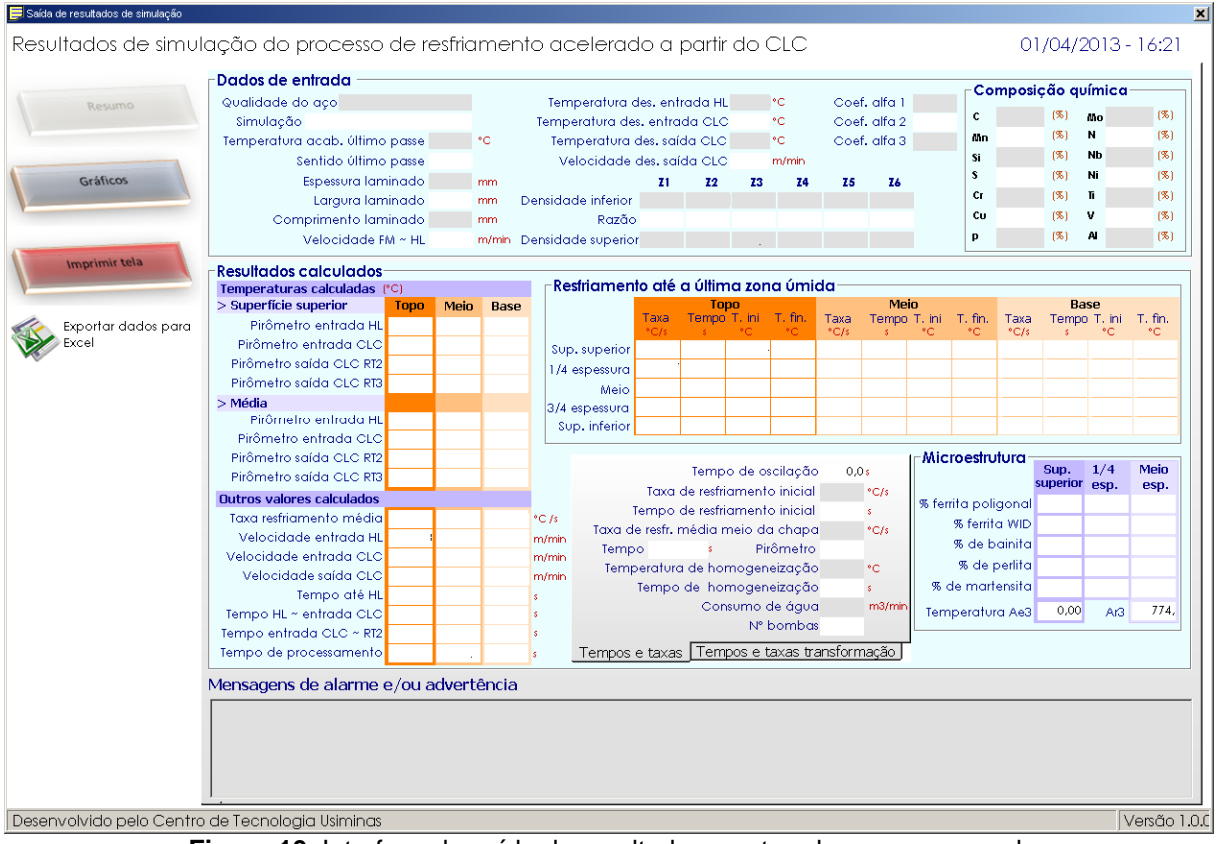

**Figura 10.** Interface de saída de resultados mostrando o resumo geral.

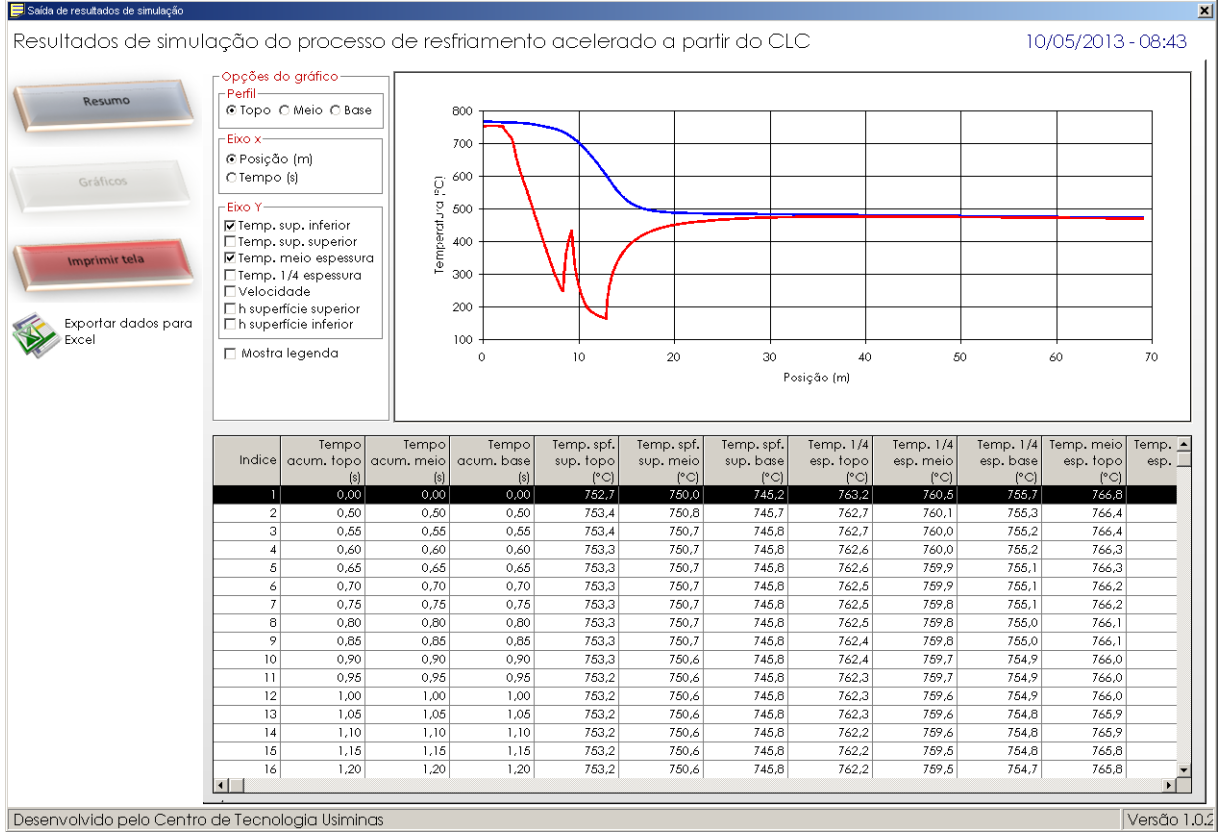

**Figura 11.** Gráfico de saída de resultados, mostrando os perfis de temperatura do topo do laminado em função da posição.

# **4 VALIDAÇÃO E OTIMIZAÇÃO DO SIMULADOR**

Foi desenvolvido um módulo especifico para simular o processo de validação e otimização, onde a entrada de dados e a saída de resultados são realizadas por planilha eletrônica, permitindo a simulação por batelada.

Foram levantados dados de materiais processados no CLC entre 26/09/2011 e 08/08/2012, somando 3334 registros válidos. Cada registro era composto de 150 variáveis (campos).

Na Figura 12 é mostrado o gráfico comparativo dos valores calculados e medidos da velocidade do topo do laminado na entrada do CLC. A faixa de operação do equipamento é de 15 m/min a 150 m/min, quando não há oscilação. A ótima capacidade de previsão da velocidade do modelo pode ser atestada pela observação visual e pelo erro padrão da estimava, 3,6 m/min.

No gráfico que relaciona temperatura de final de resfriamento calculada com a visada do processo, corrigida pelo operador, mostrado na Figura 13a, observa-se uma boa correlação, com um erro padrão da estimativa de 16ºC. Porém, quando se compara os valores de temperatura calculados com as temperaturas obtidas, houve uma elevada dispersão, como mostrado na Figura 13b, com um erro padrão da estimativa de 63ºC. Então, com uso do módulo de otimização, desenvolvido através do método simplex,(9) foi feito o ajuste do coeficiente de transferência de calor por resfriamento forçado obtendo-se um bom resultado, conforme pode ser observado no gráfico da Figura 13c. O erro máximo tolerável foi de ±5ºC, que convergiu para todos 3334 laminados submetidos.

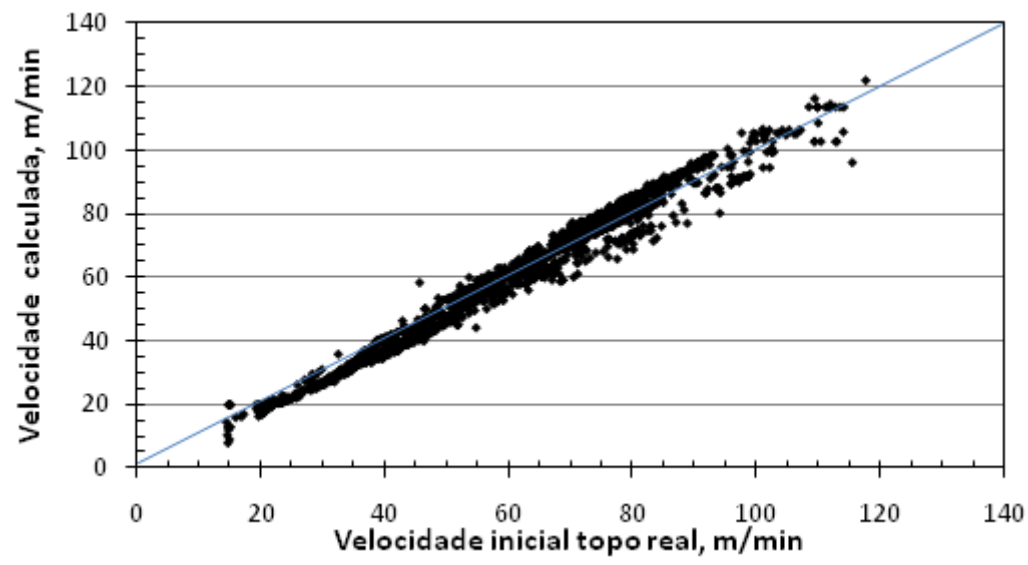

**Figura 12.** Comparação da velocidade calculada do topo do laminado, na entrada do CLC, com a medida.

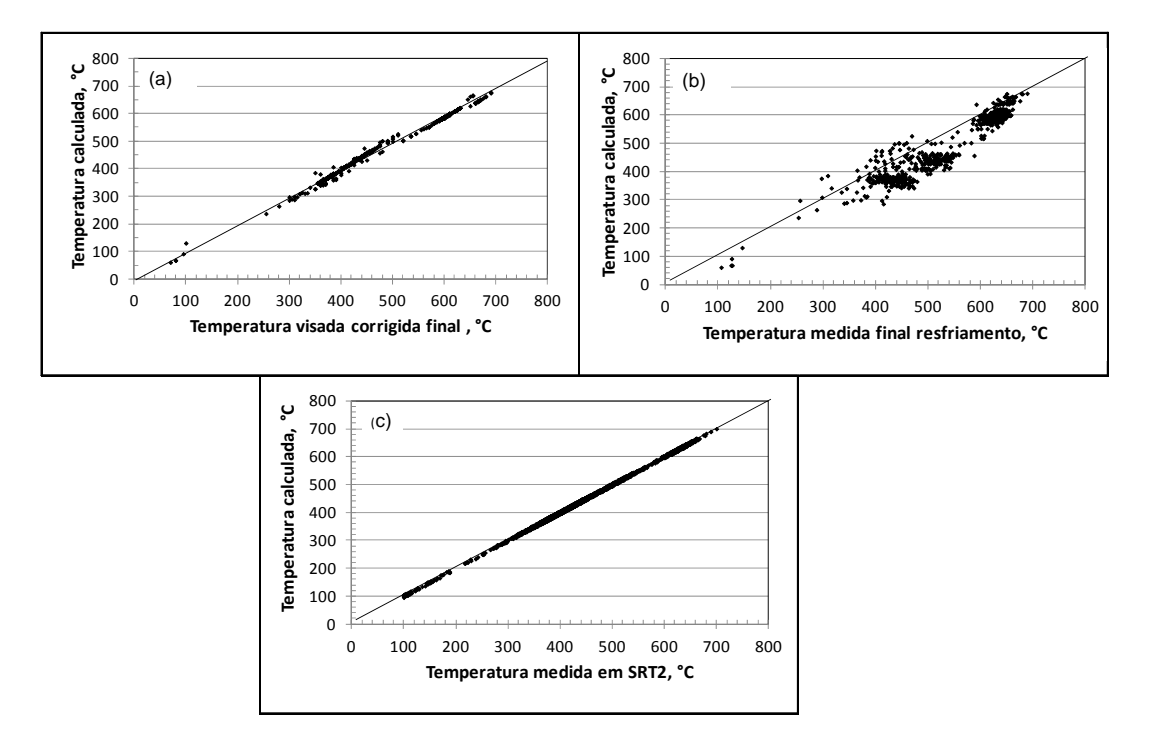

**Figura 13.** Verificação do acerto de temperatura calculada pelo modelo com valores medidos e visados, sendo: (a) relação entre a temperatura visada corrigida e a calculada pelo simulador; (b) relação entre a temperatura obtida no final do resfriamento e a calculada pelo simulador sem otimização do parâmetro de ajuste de resfriamento; e (c) relação entre a temperatura obtida no final do resfriamento (pirômetro SRT2) e a calculada pelo simulador com o parâmetro de resfriamento otimizado.

### **5 CONCLUSÃO**

O simulador desenvolvido para o resfriamento acelerado permitiu reproduzir satisfatoriamente o perfil de velocidade do laminado desde a saída do laminador acabador, até o final do CLC, com erro padrão da estimativa das velocidades de entrada e saída do CLC em torno de 4 m/min.

O modo de otimização desenvolvido permitiu uma melhora significativa no acerto.

Na condição atual, o simulador pode ser aplicado para analisar o efeito das variáveis do processo nas curvas de resfriamento e de velocidade do laminado, nas taxas de resfriamento, ao longo da espessura, topo, meio e base da chapa.

A versão disponibilizada de otimização do simulador abre possibilidades de ajustes de parâmetros do modelo *online*, por grupo de materiais, visando ao melhor acerto da temperatura final de resfriamento. A introdução de novos valores no modelo *online* dependerá de trabalho conjunto com as equipes de automação e operação do CLC.

# **REFERÊNCIAS**

- 1 SANTOS, A. A; SCHIAVO, C. P.; GIACOMIN, C. N. Simulação computacional do processo de reaquecimento de placas em fornos de viga móvel, Tecnologia em Metalurgia e Materiais, v. 5, n. 1, p. 35-39, jul-set. 2008.
- 2 SANTOS, A. A; GIACOMIN, C. N. Mathematical simulation of plate rolling at Usiminas: a tool for process enhancement. In: 18ª CONFERENCIA DE LAMINACIÓN, IAS, Rosario, Argentina, 01- 04 novembro, 2010
- 3 GIACOMIN, C. N. SANTOS, A. A.; GORNI, A. A. Desenvolvimento e aplicação da simulação computacional da laminação de chapas grossas na Usiminas. Tecn. Metal. Mater. Miner., São Paulo, v. 9, n. 3, p. 234-241, jul-set. 2012.
- 4 GIACOMIN, C.N.; SANTOS, A.A.; SOUZA, A.L. Análise dos processos de laminação a quente na Usiminas via simuladores computacionais, Tecn. Metal. Mater. Miner., São Paulo, v. 6, n. 1, p. 31-35, jul-set. 2009.
- 5 GIACOMIN, C. N., SANTOS, A. A., GORNI, A. A. Desenvolvimento e Aplicação de Simulação Computacional da Laminação de Chapas Grossas na Usiminas. In: XV SEMINÁRIO DE AUTOMAÇÃO E TI INDUSTRIAL DA ABM; São Paulo, SP, 20 a 22 de setembro de 2011.
- 6 GIACOMIN, C. N., SANTOS, A. A., SOUZA, A. L. Uso de Simuladores Computacionais Como Ferramenta de Análise de Processo na Laminação a Quente da Usiminas. In: XII SEMINÁRIO DE AUTOMAÇÃO DE PROCESSOS DA ABM; Vitória, ES, 01 a 03 de outubro de 2008.
- 7 GONÇALVES, M. M. F., LEOCADIO, H., HORTA, W. S., MARTINS, F. P. Desenvolvimento do Sistema de Automação e Controle do Resfriamento Acelerado Piloto. In: XV SEMINÁRIO DE AUTOMAÇÃO E TI INDUSTRIAL DA ABM; São Paulo, SP, 20 a 22 de setembro de 2011.
- 8 LEOCADIO, H., CABRAL, R. M., GONÇALVES, M. M. F. Resfriamento Acelerado Piloto. In: 49º SEMINÁRIO DE LAMINAÇÃO PROCESSOS E PRODUTOS LAMINADOS E REVESTIDOS DA ABM; Vila Velha, ES, 22 a 25 de outubro de 2012.
- 9 GOLDBARG, M. C e LUNA, H, P. L. Otimização combinatória e programação linear: modelos e algoritmos. Rio de Janeiro: Elsevier/Campus, 2005.